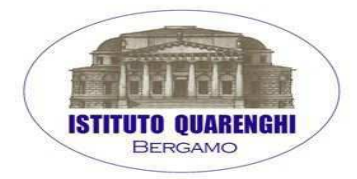

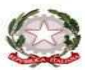

Ministero dell'Istruzione, dell'Università e della Ricerca I.T.S. "G. QUARENGHI" 1.3. UIA EUROPA, 27 – 24125 BERGAMO<br>Tel. 035/319.444 – Fax 035/311.704<br>E-mail: bgtl02000t@istruzione.it – bgtl02000t@pec.istruzione.it<br>www.isisquarenghi.gov.it – C.F. 80028560169

Prot.n.1205 A40

**Circolare n. 184 Bergamo, 18 febbraio 2016** 

AGLI ALUNNI DELLE CLASSI QUINTE E QUARTE

## **Oggetto: Catasto dei terreni e dei fabbricati - Procedure catastali**

Il giorno 23 febbraio 2016 prenderà inizio il corso "Catasto dei terreni e dei fabbricati - Procedure catastali" i cui contenuti sono specificati nel documento allegato.

Il corso di complessive 30 ore (n. 15 incontri di 2 ore )è rivolto a 20 studenti delle classi quinte ed eventualmente quarte e avrà cadenza settimanale in orario pomeridiano (martedì dalle 14:30 alle 16.30).

Coloro che fossero interessati potranno presentare richiesta di partecipazione indicando nome, cognome, classe e numero di telefono,CONSEGNANDO IL TAGLIANDO ALLEGATO ALLA PRESENTE in segreteria DIDATTICA o direttamente al responsabile del corso prof. Valoti entro sabato 20 febbraio 2016.

Qualora il numero dei partecipanti dovesse superare il numero massimo di 20, si procederà ad una selezione in base ai seguenti criteri:

- 1) Studenti di quinta (il corso verrà replicato l'anno successivo)
- 2) Merito.

Distinti saluti

IL RESPONSABILE DEL CORSO MAURO ing. VALOTI

> IL DIRIGENTE SCOLASTICO CESARE EMER ing.BOTTI

Al Dirigente Scolastico **dell' Ist.Tec.Statale "G.Quarenghi"** 

La/il sottoscritta/o **Lating and the set of the set of the set of the set of the set of the set of the set of the set of the set of the set of the set of the set of the set of the set of the set of the set of the set of th** 

genitore dell'alunna/o \_\_\_\_\_\_\_\_\_\_\_\_\_\_\_\_\_\_\_\_\_\_\_\_\_\_\_\_\_\_\_\_\_\_\_\_\_\_\_\_\_\_\_\_\_\_\_\_\_\_\_\_\_\_\_\_\_\_\_\_\_\_\_\_\_\_\_\_\_

frequentante la classe \_\_\_\_\_ tel.\_\_\_\_\_\_\_\_\_\_\_\_\_\_di codesto Istituto, avendo preso visione della circolare n 184 del 16 febbraio 2016 autorizza la/il propria/o figlia/o a partecipare al **corso: "Catasto dei terreni e dei fabbricati - Procedure catastali con inizio il 23 febbraio 2016"** 

Bergamo, \_\_\_/\_\_\_/\_\_\_\_\_\_ Firma del genitore\_\_\_\_\_\_\_\_\_\_\_\_\_\_\_\_\_\_\_\_\_\_\_\_\_\_\_\_\_\_\_\_\_\_\_\_\_\_\_\_\_\_\_\_\_

## **PROGRAMMA DEL CORSO**

# **Catasto dei terreni e dei fabbricati - Procedure catastali**

Sono previste:

- 1) 15 lezioni da due ore, martedì 14.30 16.30
- 2) Dispense per ogni modulo
- 3) Verifiche di apprendimento sotto forma di quiz
- 4) Certificazione delle competenze acquisite sotto forma di attestato per chi supera le verifiche di apprendimento

### **Lezioni del corso**

#### **Modulo 1 - Il Catasto: introduzione e storia**

- 1.1 Formazione e conservazione del Catasto
- 1.2 La normativa di riferimento del Nuovo Catasto Edilizio Urbano

Verifica Apprendimento Modulo 1 - Quiz

#### **Modulo 2 - Normativa, regolamentazione e sanzioni**

- 2.1 Aggiornamento del Catasto dei terreni e dei fabbricati
- 2.2 Comma 335 Legge Finanziaria del 2005
- 2.3 Commi 336 337 340 Legge Finanziaria del 2005
- 2.4 Decreto legge 262 del 2006 e decreto legge 78 del 2010
- 2.5 Sanzioni a carico dei professionisti
- 2.6 Sanzioni catastali D.Lgs. 472/1997

Verifica Apprendimento Modulo 2 - Quiz

## **Modulo 3 - Il sistema cartografico dell'Agenzia del Territorio (ora integrata nell'Agenzia delle Entrate)**

3.1 Sistema cartografico - Cartografia catastale e sistema di aggiornamento

#### **Modulo 4 - Il sistema di aggiornamento cartografico catastale**

4.1 Introduzione normativa

4.2 Pregeo e la Circolare n.2 del 26-02-1988del Ministero delle Finanze

- 4.2.1 Introduzione a Pregeo
- 4.2.2 Oggetto del rilievo di aggiornamento
- 4.2.3 Sistema di aggiornamento cartografico catastale Elaborati tecnici di aggiornamento
- 4.2.4 Sistema di aggiornamento cartografico catastale Trattamento del tipo di aggiornamento

#### 4.3 Esercitazione pratica di aggiornamento cartografico con Pregeo

- 4.3.1 Aggiornamento cartografico Esempio pratico
- 4.3.2 Aggiornamento cartografico Esempio pratico
- 4.3.3 Aggiornamento cartografico Esempio pratico
- 4.3.4 Aggiornamento cartografico Esempio pratico
- 4.3.5 Aggiornamento cartografico Esempio pratico

### **Modulo 5 - Il software Pregeo**

- 5.1 Il software Pregeo 10
- 5.2 Pregeo Interfaccia grafica
- 5.3 Approvazione automatica degli atti di aggiornamento del Catasto Terreni
- 5.4 Esempi pratici su Pregeo
	- 5.4.1 Esercitazioni pratiche Tipologia 1 Conferma di mappa
	- 5.4.2 Esercitazioni pratiche Tipologia 18 Tipo mappale con frazionamento
	- 5.4.3 Esercitazioni pratiche Creazione monografia di un PF in banca data
	- 5.4.4 Esercitazioni pratiche Creazione monografia di un PF nuovo

Verifica Apprendimento Modulo 5Quiz

### **Modulo 6 - L'aggiornamento del Catasto Edilizio Urbano (CEU)**

- 6.1 Aggiornamento C.E.U. Introduzione
- 6.2 Aggiornamento C.E.U. Tipologia di documento
- 6.3 Aggiornamento C.E.U. Dati del tipo mappale e causali per le nuove costruzioni
- 6.4 Aggiornamento CEU Causali per le variazioni parte 1
- 6.5 Aggiornamento CEU Causali per le variazioni parte 2
- 6.6 Aggiornamento CEU Proposta di classamento
- 6.7 Aggiornamento CEU Attribuzione classamento parte 1
- 6.8 Aggiornamento CEU Attribuzione classamento parte 2
- 6.9 Aggiornamento del CEU Planimetrie catastali
- 6.10 Aggiornamento CEU Elaborato planimetrico
- 6.11 Aggiornamento CEU Cenni sui fabbricati rurali
- 6.12 Aggiornamento CEU Cenni sugli impianti fotovoltaici per abitazioni civili e rurali
- 6.13 Aggiornamento CEU Categorie D E F
- 6.14 Aggiornamento CEU Redazione e presentazione di una denuncia DOCFA

Verifica Apprendimento Modulo 6Quiz

### **Modulo 7 - Il software Docfa**

- 7.1 Installazione del software e presentazione dell'interfaccia
- 7.2 Preparazione con CAD dei disegni da usare per la pratica Docfa
- 7.3 Esempi pratici su Docfa Nuovo accatastamento
	- 7.3.1 Nuovo accatastamento Introduzione
	- 7.3.2 Nuovo accatastamento Modello D
	- 7.3.3 Nuovo accatastamento Elaborati grafici
	- 7.3.4 Nuovo accatastamento Modelli 1N e 2N
	- 7.3.5 Nuovo accatastamento Elenco Subalterni
	- 7.3.6 Nuovo accatastamento Classamento e controllo

7.4 Esempi pratici su Docfa - Nuovo accatastamento su unità afferenti

- 7.4.1 Nuovo accatastamento su unità afferenti Introduzione
- 7.4.2 Nuovo accatastamento su unità afferenti Modello D
- 7.4.3 Nuovo accatastamento su unità afferenti Elaborati grafici
- 7.4.4 Nuovo accatastamento su unità afferenti Modelli 1N e 2N
- 7.4.5 Nuovo accatastamento su unità afferenti Elenco Subalterni

7.4.6 Nuovo accatastamento su unità afferenti - Classamento e controllo

7.5 Esempi pratici su Docfa - Variazione per ristrutturazione

- 7.5.1 Variazione per ristrutturazione Introduzione
- 7.5.2 Variazione per ristrutturazione Modello D
- 7.5.3 Variazione per ristrutturazione Elaborati grafici
- 7.5.4 Variazione per ristrutturazione Modelli 1N e 2N
- 7.5.5 Variazione per ristrutturazione Classamento e controllo

Verifica Apprendimento Modulo 7Quiz

## **Modulo 8 - I servizi catastali telematici**

8.1 Presentazione atti di aggiornamento

8.2 I servizi erogati per via telematica

## **Modulo 9 - Indicazioni specifiche relative all'aggiornamento delle intestazioni nelle dichiarazioni Docfa e alle pratiche di aggiornemento del CEU**

9.1 Aggiornamento delle intestazioni catastali DOCFA - Prima iscrizione degli immobili al CEU

9.2 Aggiornamento delle intestazioni catastali DOCFA - Controlli di congruenza

9.3 Aggiornamento delle intestazioni catastali DOCFA - Errore nell'intestazione

9.4 Aggiornamento delle intestazioni catastali DOCFA - Costruzioni private su terreno demaniale

Verifica Apprendimento Modulo 9 - Quiz